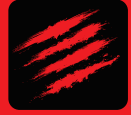

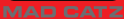

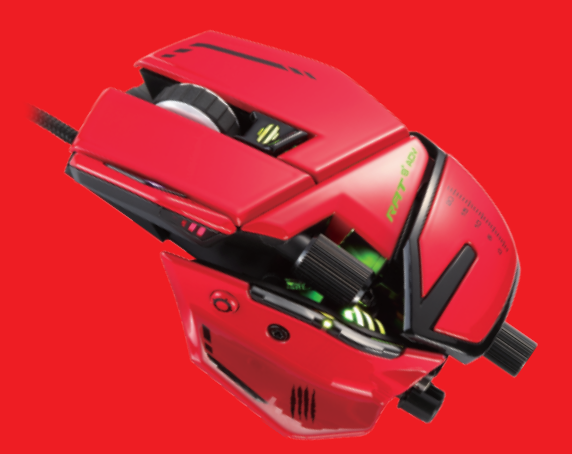

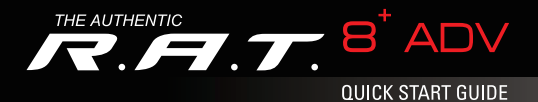

## 1. PRODUCT INFORMATION

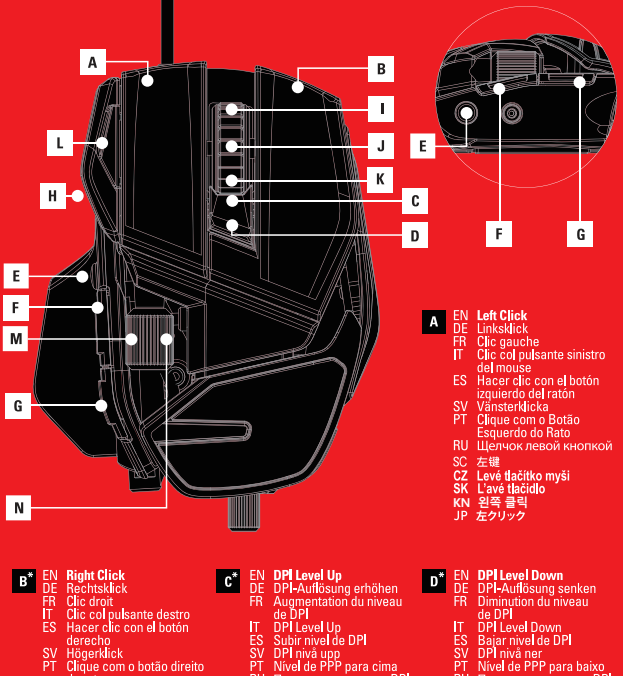

- йŤ Clique com o botão direito do rato
- RU Шелчок правой кнопкой
- SC 右键
- CZ Pravé tlačítko myši
- SK Pravé tlačidlo
- **KN 오른쪽 클릭**<br>JP 右クリック
- 
- 
- 
- **RU Повышение уровня DPI**
- SC DPI调高
- CZ Zvýšení DPI<br>SK Navýšenie DPI
- 
- 
- 
- 
- RU Понижение уровня DPI
- 
- DPI调低
- 
- 
- **KN DPI 레벨 위로 KN DPI 레벨 아래로**
	-
- -
- E<sup>\*</sup> EN Precision Aim Button<br>DE Prăzisionszieltaste<br>FR Bouton de tir de précision T Pulsante di mira di
	- precisione<br>FS Botón de objetivo de
	-
	- SV Precisión<br>SV Precision Aim knappen
	- PT Botão de pontaria precisa
	- **RU** Кнопка точного прицеливания
	- SC 瞄准键
	- oo<br>CZ Tlačítko přesného míření<br>SK Tlačidlo zamierenia<br>KN 정밀 조준 버튼
	-
	-
	- IP プレジションエイムボタン

H

- EN DPI Level Indicator<br>DE DPI-Auflösungsanzeige<br>FR Indicateur de niveau de DPI<br>T DPI Level Indicator<br>SV DPI nivă indikator<br>PI Indicador do nivel de PPP<br>PI Indicador do nivel de PPP
- 
- 
- 
- 
- RU Индикатор уровня DPI
- SC DPI指示灯
- 
- 
- 
- oc Dr<del>umano</del><br>CZ Indikátor DPI<br>KN DPI 레벨 표시등<br>JP DPIレベルインジケーター
- **EN** Scroll Wheel Click<br>DE Mausrad reindrücken
	-
- 
- 
- DE Maausraar ennorucken<br>FR Clic su rotella di scorrimento<br>FR Clic su rotella di scorrimento<br>ES Hacer clic en la rueda de desplazamiento<br>PT Clique da roda de deslocamento<br>PT Clique da roda de deslocamento<br>RU Щелчок колесик
- 

lu"

п

l vil

- 
- 
- 
- 
- sc<br>
SC 中键<br>
CZ Skrolovací tlačítko<br>
SK Skrolovacie tlačídlo
- 
- **KN 스크롤 휠 클릭**<br>ISO 스크롤 휠 클릭<br>JP スクロールホイールクリック

- 
- 
- 
- 
- 
- EN **Profile Slot Indicator**<br>DE Profile Slot Indicator<br>FR Indicateur du créneau de profil<br>IT Indicateur du créneau de profil<br>ES Indicador de la ranura del perfil<br>SV Profilplatsindikator<br>AT Indicador de ranura de perfil<br>TU И nnomune
	-
	-
	- SC Profile键<br>CZ Indikátor zvoleného profilu<br>SK Indikátor zvoleného profilu
	-
	- UN Mamater External prompt<br>IP プロファイルスロットインジケーター
	-
	-
- EN Thumb Barrel Right<br>DE Bildlauf mit Daumenrad nach rechts<br>FR Roulette de pouce : défilement vers la droite<br>IT Rotella laterale destra<br>ES Cañón para pulgar derecho<br>SV Höger tumcylinder
- 
- 
- 
- PT Deslocamento com o cilindro para a direita **RU Переключатель для большого пальца**
- левой руки
- 
- левой руки<br>SC 副演範往右<br>CZ Tlačítko rolovací (náhledové) pravá<br>SK Rolovacie koliesko pravá
- 
- KN 썸 배럴 오른쪽으로
- IP サムバレル-右
- **G<sup>\*</sup>** EN Internet Backwards<br>DE Letzte Seite im<br>Internet **EN** Internet Forwards<br>DE Nächste Seite im F. Internet FR Bouton Précédent **FR** Bouton Suivant FR Bouton Precedent<br>IT Internet indietro<br>IS Retrocesos Internet<br>SV Internet backåt<br>PT Internet para trås d'Internet IT Internet avanti<br>ES Avances Internet<br>SV Internet framåt<br>PT Internet para a frente RU Интернет - вперед RU Интернет - назад SC 前进键 SC 后退键 CZ Tlačítko internet zpět<br>SK\_Tlačidlo internet vzad CZ Tlačítko internet vpřed<br>SK Tlačidlo internet vpred KN 인터넷 이전 페이지로 KN 인터넷 다음 페이지로 インターネット 推す **IP インターネット 豆ろ IP EN Scroll Wheel Up**<br>DE Mausrad nach oben scrollen DE Mausrad nach oben scrotten<br>FR Défilement de la molette vers le haut<br>FT Rotella di scorrimento verso l'alto<br>ES Rueda de desplazamiento hacia arriba<br>SV Skrollhiul upp<br>PT Roda de deslocamento para cima **RU** Прокрутка колесика вверх SC 98408# H CZ Skrolovací kolečko nahoru<br>SK Skrolovacie koliesko hore<br>KN 스크롤 휠 위로 IP スクロールホイール ト **K**<sup>6</sup> EN Scroll Wheel Down<br>
OE Mausrad nach unten scrollen<br>
The Défilement de la molette vers le bas<br>
IT Rodella di scorrimento verso il bass<br>
ES Rueda de desplazamiento hacia abajo<br>
SV Skrollhjul ner<br>
PT Roda de deslocam RU Прокрутка колесика вниз isc<br>SC 滚轮往下<br>CZ Skrolovací kolečko dolů<br>SK Skrolovacie koliesko dole **KN 스크롤 휠 아래로**<br>JP スクロールホイール-下 EN Thumb Barrel Left<br>DE Bildauf mit Daumenrad nach links<br>FR Roulette de pouce : défilement vers la gauche<br>FR Roulette de pouce : défilement vers la gauche<br>ES Carlon para pulgar izquierdo<br>SY Vanste : umcylinder<br>L'Al Desloca  $M^*$ RU Переключатель для большого пальца правой руки SC 副滚轮往左 CZ Tlačítko rolovací (náhledově) levá<br>SK Rolovacie koliesko ľavé<br>KN 썸 배럴 왼쪽으로 IP サムバレル-左
	- \* Programmable // Programmierbar //
	- programmable // programmabile //
	- programable // programmerbar //
	- programável // можно запрограммировать
	- programovatelné
		- KN 프로그래밍 가능
		- IP プログラム可能

## **Obsah je uzamčen**

**Dokončete, prosím, proces objednávky.**

**Následně budete mít přístup k celému dokumentu.**

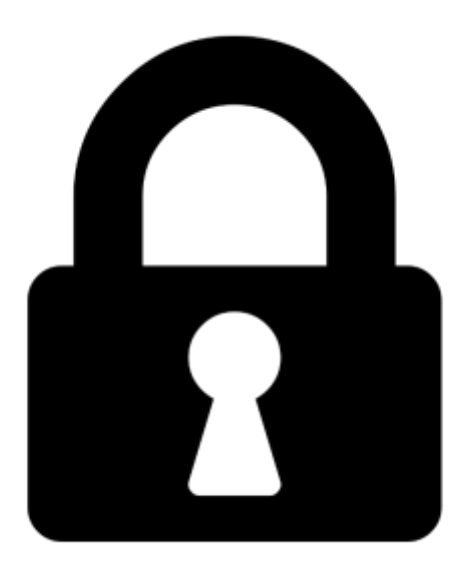

**Proč je dokument uzamčen? Nahněvat Vás rozhodně nechceme. Jsou k tomu dva hlavní důvody:**

1) Vytvořit a udržovat obsáhlou databázi návodů stojí nejen spoustu úsilí a času, ale i finanční prostředky. Dělali byste to Vy zadarmo? Ne\*. Zakoupením této služby obdržíte úplný návod a podpoříte provoz a rozvoj našich stránek. Třeba se Vám to bude ještě někdy hodit.

*\*) Možná zpočátku ano. Ale vězte, že dotovat to dlouhodobě nelze. A rozhodně na tom nezbohatneme.*

2) Pak jsou tady "roboti", kteří se přiživují na naší práci a "vysávají" výsledky našeho úsilí pro svůj prospěch. Tímto krokem se jim to snažíme překazit.

A pokud nemáte zájem, respektujeme to. Urgujte svého prodejce. A když neuspějete, rádi Vás uvidíme!